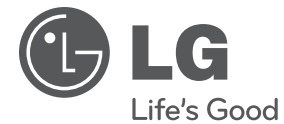

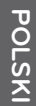

## **PODRĘCZNIK UŻYTKOWNIKA**

# Przenośny odtwarzacz DVD

Proszę dokładnie przeczytać ten podręcznik przed rozpoczęciem użytkowania zestawu i zachować go na przyszłość.

**MODEL** DP650 DP650B

**P/NO : MFL67007201**

# **1 Informacja dot. bezpieczeństwa**

### **Uwagi i ostrzeżenia**

**OSTRZEŻENIE:** CHRONIĆ URZĄDZENIE PRZED DESZCZEM I WILGOCIĄ, ABY UNIKNĄĆ POŻARU LUB PORAŻENIA PRADEM.

**Ostrzeżenie** Nie instalować urządzenia w przestrzeni zamkniętej, jak np. półki z książkami itd.

**UWAGA:** Nie zasłaniać otworów wentylacyjnych. Instalować zgodnie z zaleceniami producenta. Szczeliny i otwory wentylacyjne w obudowie zapewniają niezawodną pracę urządzenia i chronią je przed przegrzaniem. Nie należy kłaść urządzenia na łóżku, sofie, dywanie lub na innej podobnej powierzchni, która mogłaby doprowadzić do zatkania tych otworów. Nie należy umieszczać urządzenia w zabudowie izolującej, takiej jak półki na książki, stojaki, chyba że zostanie zapewniona odpowiednia wentylacja lub jest to zgodne z instrukcją producenta.

#### **UWAGA dotycząca przewodu zasilania**

Dla większości urządzeń zalecane jest, aby były podłączone do osobnego obwodu;

to znaczy do pojedynczego gniazdka, które zasila tylko dane urządzenie i nie ma innych wyjść lub odgałęzień. Dla pewności sprawdzić stronę ze specyfikacjami technicznymi w niniejszej instrukcji obsługi. Nie przeciążać gniazdek zasilających. Przeciążone, luźne, uszkodzone lub przepalone gniazdka, kable zasilające lub przedłużające stwarzają zagrożenie. Jakakolwiek z powyższych sytuacji może być przyczyną porażenia prądem lub pożaru. Raz na jakiś czas należy sprawdzać przewód zasilający urządzenia i jeśli pojawią się oznaki uszkodzenia lub przetarcia się, odłączyć go, zaprzestać korzystania z urządzenia i wymienić przewód w autoryzowanym serwisie. Zabezpieczyć przewód zasilania przed fizycznym lub mechanicznym niewłaściwym użytkowaniem, tj. przed skręcaniem, zapętleniem, zaciskaniem, przytrzaskiwaniem drzwiami lub przekraczaniem. Należy zwrócić szczególną uwagę na wtyczki, gniazdka ścienne oraz miejsce, w którym przewód łączy się z urządzeniem. Wyjąć wtyczkę przewodu zasilającego, aby odłączyć od zasilania. Podczas instalacji urządzenia upewnić się, że wtyczka jest łatwo dostępna.

To urządzenie jest wyposażone w przenośną baterię lub akumulator.

**Bezpieczny sposób wyjęcia baterii ze sprzętu:** 

Wyjąć starą baterię lub paczkę baterii, wykonując kroki montażu w odwrotnej kolejności. Aby uniknąć zanieczyszczenia środowiska i szkodliwego wpływu na zdrowie ludzi i zwierząt, zużyte baterie lub akumulatorki należy umieścić w odpowiednim pojemniku w oznaczonym punkcie zbiórki odpadów. Nie wyrzucać baterii i akumulatorków wraz z odpadami gospodarstwa domowego. Zalecamy korzystać z lokalnych, darmowych systemów baterii i akumulatorów zwrotnych. Bateria nie może być wystawiana na nadmierne ciepło, jak np. promienie słoneczne, pożar itp.

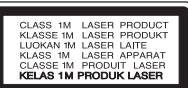

**UWAGA:** Ten produkt zawiera system laserowy. Aby zapewnić prawidłowe użytkowanie urządzenia, prosimy o uważne przeczytanie niniejszej instrukcji i zachowanie jej na przyszłość. Skontaktować się z autoryzowanym serwisem, jeżeli zajdzie potrzeba konserwacji urządzenia. Wykonywanie procedur sterowania, regulacji lub jakichkolwiek innych niż tutaj podane może być przyczyną wystawienia się na niebezpieczne promieniowanie. Nie otwierać obudowy, ponieważ może to być przyczyną wystawienia się na bezpośrednie działanie wiązki lasera. Widzialne promieniowanie lasera po otwarciu. NIE PATRZYĆ NA WIĄZKĘ.

#### **UWAGA:**

- To urządzenie nie może być wystawione na działanie wody (kapiącej lub rozpryskiwanej) i nie należy kłaść na nim przedmiotów wypełnionych cieczą, takich jak wazony.
- Minimalna odległość wokół urządzenia dla zapewnienia odpowiedniej wentylacji to nie mniej niż 5 cm.
- Wentylacja nie może być ograniczana poprzez przykrywanie otworów wentylacyjnych przedmiotami, takimi jak gazety, obrusy, zasłony itp.
- Nie stawiać na urządzeniu źródeł otwartego ognia, takich jak zapalone świece.
- Wewnętrzna bateria litowa znajdująca się w urządzeniu DVD nie może być wymieniana przez użytkownika z powodu ryzyka eksplozji, musi zostać wymieniona przez specjalistę na baterię tego samego typu.
- Urządzenie przeznaczone jest do użytku tylko w klimatach tropikalnych i umiarkowanych.

#### **Uwagi dotyczące praw autorskich**

- Urządzenie to zawiera technologię chronioną prawami autorskimi przez patenty w USA oraz inne prawa własności intelektualnej. Użycie tej technologii ochronnej musi być autoryzowane przez Rovi Corporation i jest ona przeznaczona do użytku domowego, chyba że inaczej postanawia autoryzacja Rovi Corporation. Przeróbka lub demontaż są zabronione.
- Zgodnie z prawem autorskim USA oraz prawami autorskimi w innych krajach, nieautoryzowane nagrywanie, odtwarzanie, dystrybucja lub oglądanie programów telewizyjnych, kaset wideo, płyt DVD, CD i innych materiałów podlega odpowiedzialności cywilnej i/lub kryminalnej.

#### **Uwagi dotyczące użycia w samochodzie**

- Aby uniknąć porażenia prądem elektrycznym i możliwego uszkodzenia pojazdu, zawsze odłączać adapter samochodowy z gniazda zapalniczki przed odłączeniem wtyczki zasilania z urządzenia.
- W zasilaczu samochodowym jest zainstalowany bezpiecznik 3 A 250 V.
- Odłączyć zasilacz samochodowy z gniazda zapalniczki w czasie rozruchu silnika pojazdu.
- Nie używać urządzenia, gdy akumulator samochodu jest rozładowany. Prąd szczytowy generatora pojazdu może spowodować przepalenie bezpiecznika DC.
- Jeżeli napięcie zasilania pojazdu spadnie poniżej 10 Voltów, urządzenie może nie działać prawidłowo.
- Nie pozostawiać urządzenia w miejscu, gdzie temperatura może przekroczyć 45 °C (113 °F) lub może zostać uszkodzone urządzenie podnoszące.

### **Uwagi dotyczące przenoszenia urządzenia**

- **Przesyłanie urządzenia** Należy zachować oryginalne opakowanie i wykorzystać go dla uzyskania maksymalnej ochrony.
- **Czyszczenie urządzenia**

Urządzenia należy czyścić przy pomocy miękkiej i suchej ściereczki oraz roztworu łagodnego detergentu, nie wolno stosować silnych rozpuszczalników.

Nie wolno pozostawiać urządzenia przez dłuższy czas w styczności z przedmiotami gumowymi lub plastikowymi.

#### **• Konserwacja urządzenia**

Utrzymywać w czystości soczewki optyczne oraz elementy napędu płyty. Jeżeli będą one brudne lub zniszczone jakość odtwarzania może się pogorszyć. Szczegółowe informacje można uzyskać w najbliższym autoryzowanym centrum serwisowym.

#### **Likwidacja starego urządzenia**

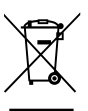

1. Jeśli do urządzenia został dołączony ten symbol przekreślonego pojemnika na śmieci oznacza to, że produktu dotyczy Europejska Dyrektywa 2002/96/EC.

- 2. Produkty elektryczne i elektroniczne powinny być oddzielone od innych odpadów oraz powinny podlegać utylizacji w miejscach wskazanych przez rząd lub lokalnych prawodawców.
- 3. Właściwa likwidacja urządzenia pomoże chronić środowisko naturalne i ludzkie zdrowie.
- 4. Więcej szczegółowych informacji o likwidacji nieużywanego urządzenia można uzyskać w urzędzie miasta, punktach uzdatniania odpadów lub w sklepie, gdzie produkt został kupiony.

Firma LG Electronics deklaruje, że niniejszy(e) produkt(y) jest/są zgodne z wymaganiami oraz innymi postanowieniami Dyrektyw 2004/108/EC, 2006/95/ EC oraz 2009/125/EC.

Przedstawiciel na Europe : LG Electronics Service Europe B.V. Veluwezoom 15, 1327 AE Almere, The Netherlands (Tel: +31-(0)36-547-8888)

5

 **1**

 **2**

 **3**

# **Zawartość**

## **1 Informacja dot. bezpieczeństwa**

3 Uwagi i ostrzeżenia

## **2 Przygotowanie**

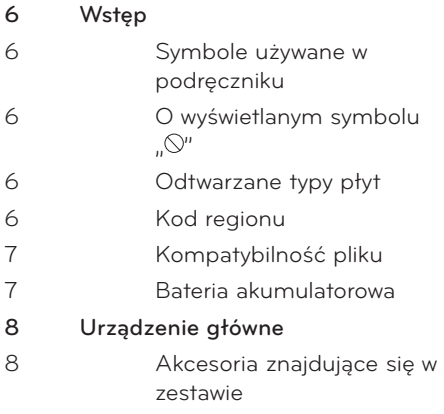

## **3 Instalacja**

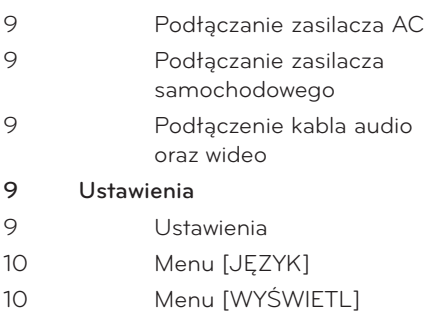

## **Praca**

**4**

10 Menu [AUDIO] 10 Menu [BLOKADA] 10 Menu [INNE]

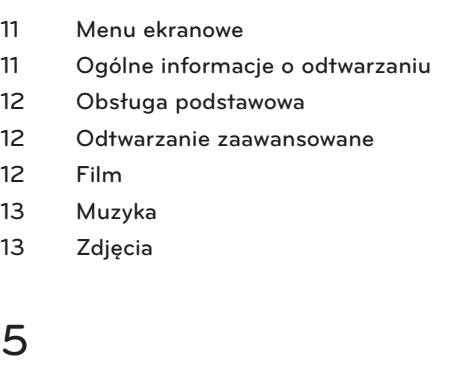

## **Rozwiązywanie problemów**

- **14 Rozwiązywanie problemów**
- **5**

 **4**

# **Załącznik**

**6**

- **15 Lista kodów obszarów**
- **16 Lista kodów języków**
- 17 Specyfikacje
- **17 Znaki handlowe i licencje**

### **6**

# **2 Przygotowanie**

## **Wstęp**

## **Symbole używane w podręczniku**

Sekcja, której tytuł ma dany symbol dotyczy tylko płyt reprezentowanych przez ten symbol.

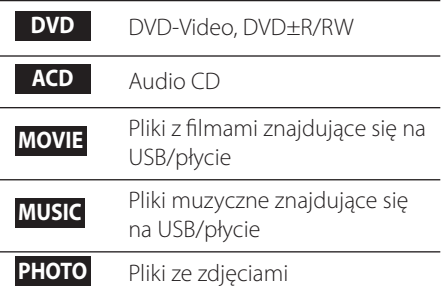

## O wyświetlanym symbolu "  $\otimes$ "

Ikona " $\bigcirc$ " pojawiająca się na ekranie oznacza, że funkcja objaśniania w niniejszej instrukcji obsługi jest niedostępna dla danego nośnika.

## **Odtwarzane typy płyt**

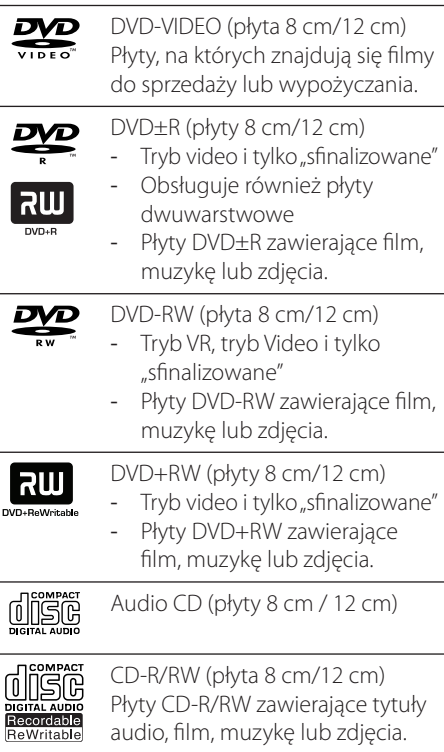

### **Kod regionu**

Urządzenie to ma przypisany kod regionu, który jest podany na etykiecie znajdującej się z tyłu. Urządzenie to może odtwarzać tylko płyty DVD oznaczone tym samym kodem lub "Cały".

## **Kompatybilność pliku**

#### **Ogółem**

#### **Dostępne rozszerzenia plików:**

**".**jpg", ..avi", ..divx", ..mpg", ..mpeg", ..mp3", ..wma

- Niektóre plik wav nie są obsługiwane przez to urządzenie.
- Nazwa pliku jest ograniczona do 45 znaków.
- W zależności od wielkości i ilości plików, może chwilę potrwać, zanim urządzenie odczyta zawartość nośnika.

**Maksymalna ilość plików/folderów:** Mniej niż 600 (całkowita ilość plików i katalogów) **Format CD-R/RW, DVD±R/RW:** ISO 9660+JOLIET

#### **FILM**

#### **Dostępne rozdzielczości:**

720 x 576 (SZ x W) pikseli

**Odtwarzane napisy:** SubRip (.srt / .txt), SAMI (.smi), SubStation Alpha (.ssa/.txt), MicroDVD (.sub/.txt), SubViewer 2.0 (.sub/.txt), TMPlayer (.txt), DVD Subtitle System (.txt)

#### **Odtwarzane formaty kodowania:**

**"**DIVX3.xx", "DIVX4.xx", "DIVX5.xx", "DIVX6.xx" (tylko odtwarzanie standardowe), "MP43", "3IVX"

- Odtwarzacz ten nie obsługuje plików, które zostały nagrane przy pomocy GMC\*1 lub Qpel\*2. Są to techniki kodowania wideo w standarcie MPEG4, takie jak DivX lub XVID.
	- \*1 GMC Global Motion Compensation
	- \*2 Qpel Quarter pixel

**Odtwarzane formaty audio:** "Dolby Digital", "PCM", "MP3", "WMA"

**Częstotliwość próbkowania:** w granicach 32 - 48 kHz (WMA), 8 - 48 kHz (MP3) **Prędkość danych:** w granicach 32 - 192 kbps (WMA), 8 - 320 kbps (MP3)

#### **MUZYKA**

**Częstotliwość próbkowania:** w granicach 32 - 48 kHz (WMA), 8 - 48 kHz (MP3) **Prędkość danych:** W granicach 8 - 320 kbps (MP3), w granicach 32 – 192 kbps (WMA)

## **ZDJĘCIA**

#### **Zalecany rozmiar:**

mniej niż 32 x 32 x 32 bit/pixel mniej niż 5760 x 4608 x 32 bit/pixel

### **Bateria akumulatorowa**

- Wbudowana bateria akumulatorowa umożliwia przenoszenie urządzenia i odtwarzanie plików, bez przewodu zasilającego.
- Wbudowana bateria akumulatorowa rozpocznie ładowanie tylko, gdy urządzanie jest wyłączone, a zasilacz AC jest podłączony do gniazdka zasilającego.
- Włączenie urządzenia spowoduje zatrzymanie ładowania.
- Ładowanie trwa około 2 godziny 30 minut.
- Czas pracy na zasilaniu z baterii: w przybliżeniu 2 godziny 30 minut. Czas pracy na baterii może się różnić w zależności od stanu baterii, statusu pracy i warunków otoczenia. Maksymalny możliwy czas odtwarzania wynosi do 3 godzin.
- Jeżeli pozostały czas pracy na zasilaniu z baterii będzie krótszy niż kilka minut, na wyświetlaczu będzie migał komunikat
	- "
	na Check Battery"(sprawdź baterię).

**Przygotowanie**

 **2**

# **Urządzenie główne**

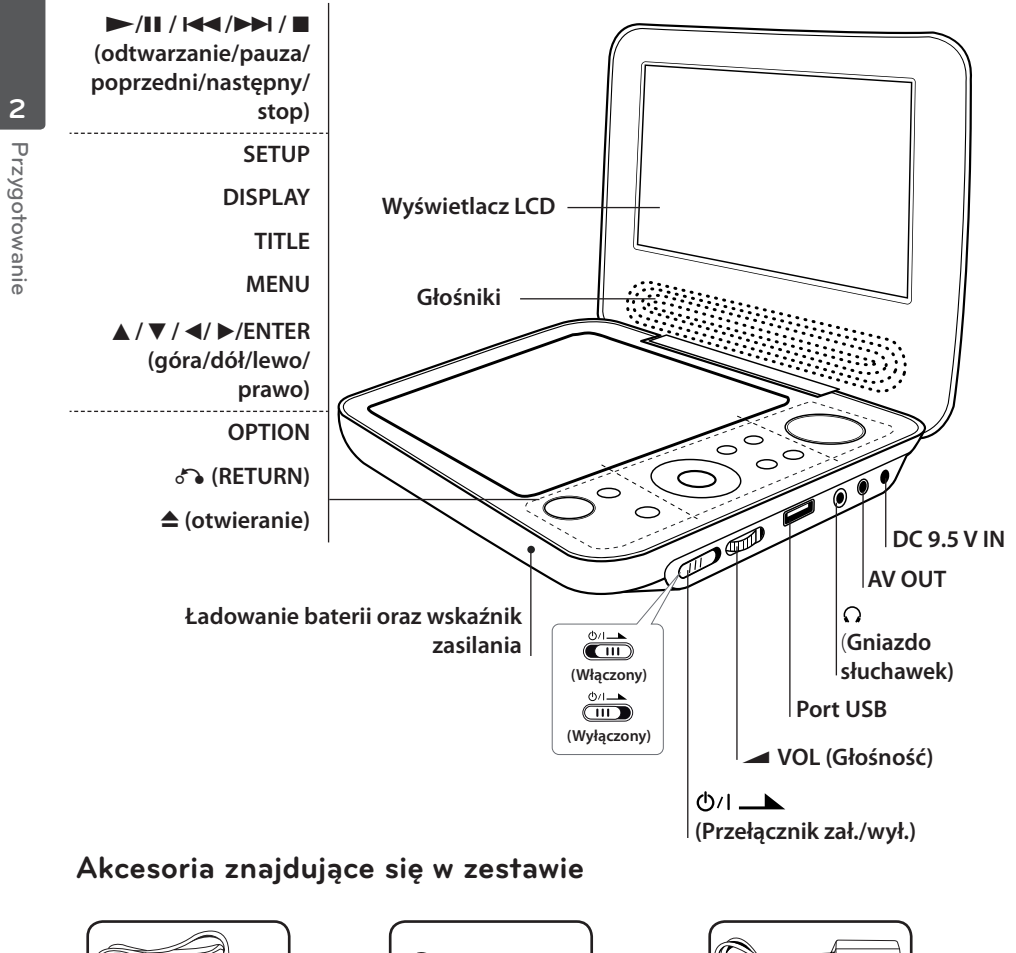

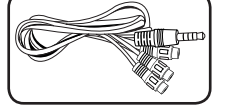

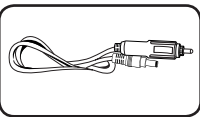

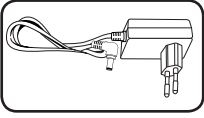

Adapter RCA Video/Audio (1) Zasilacz samochodowy (1) Zasilacz AC (MPA-20P) (1)

• Rzeczywisty zasilacz może różnić się od pokazanego na rysunku.

DP650-P.APOLLLK\_7201\_POL.indd 8 P650-P.APOLLLK\_7201\_POL.indd 10. 10. 19 10:24 0.

# **3 Instalacja**

## **Podłączanie zasilacza AC**

Podłączyć urządzenie do źródła zasilania przy pomocy dostarczonego zasilacza AC.

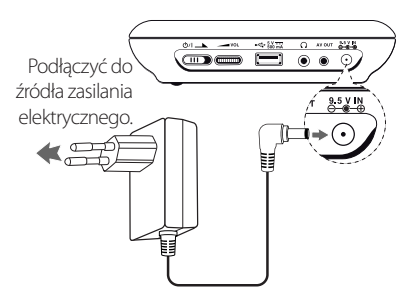

- Skontaktować się z dystrybutorem części elektrycznych, aby uzyskać pomoc w wyborze odpowiedniego złącza zasilacza AC lub zestawu okablowania AC.
- Niniejszy zasilacz AC wyprodukowany został przez NAN JING WANLIDA TECHNOLOGY CO., LTD.

## **Podłączanie zasilacza samochodowego**

Podłączyć urządzenie do gniazdka zapalniczki przy pomocy dostarczonego zasilacza samochodowego.

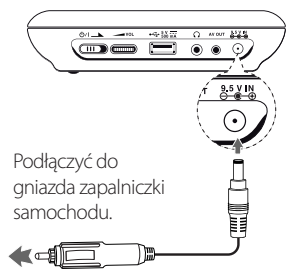

• Skontaktować się z dystrybutorem części elektrycznych, aby uzyskać pomoc w wyborze odpowiedniego adaptera samochodowego.

• Niniejszy zasilacz samochodowy wyprodukowany został przez NANJING WANLIDA TECHNOLOGY CO., LTD.

## **Podłączenie kabla audio oraz wideo**

Podłączyć gniazdo urządzenia do AV OUT kabla AV telewizora przy pomocy dostarczonego adaptera AV.

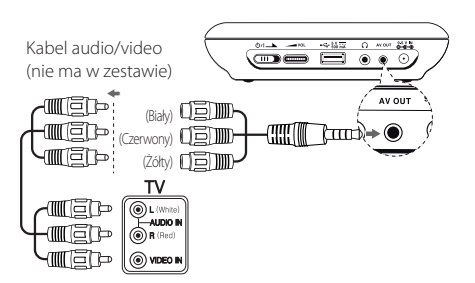

# **Ustawienia**

Po pierwszym uruchomieniu urządzenia należy wybrać język.

## **Ustawienia**

- **1.** Nacisnąć SETUP.
- **2.** Za pomocą **△▼** wybrać pierwszą opcję ustawienia, a następnie nacisnąć  $\blacktriangleright$ , aby przejść do drugiego poziomu.
- **3.** Za pomocą **△▼** wybrać drugą opcję ustawienia, a następnie nacisnąć  $\blacktriangleright$ , aby przejść do trzeciego poziomu.
- 4. Użyć przycisków ▲▼, aby wybrać żądaną opcję i nacisnąć ENTER.

## **Menu [JĘZYK]**

#### **język/Dysk Audio/Dysk Napisy/Dysk Menu**

Wybrać i ustawić odpowiedni język.

## **Menu [WYŚWIETL]**

#### **Format wyświetlania**

Wybrać i ustawić odpowiedni format TV zgodnie z typem posiadanego telewizora lub zgodnie ze swoimi preferencjami.

**[4:3]:** Standardowy typ TV **[16:9]:** Typ szeroki

#### **Tryb wyświetlania**

Wybrać i ustawić odpowiedni tryb wyświetlania zgodnie ze swoimi preferencjami. Tryb wyświetlania działa tylko wtedy, gdy format TV ustawiony jest na 4:3.

**[Letterbox]:** Na ekranie telewizora pojawia się szeroki obraz z czarnymi pasmami u góry oraz u dołu.

**[Panscan]:** Obraz wyświetlany jest na całym ekranie, ale fragmenty są obcięte.

## **Menu [AUDIO]**

Ustawić opcje Audio urządzenia zgodnie z typem używanego systemu audio.

#### **DRC (Kontrola dynamiki sygnału)**

Aby regulacji głośność, gdy Audio przekroczy określony poziom (tylko Dolby Digital).

#### **Wokal**

Aby połączyć lub nie wokal z muzyką podczas słuchania wielokanałowych płyt karaoke DVD.

## **Menu [BLOKADA]**

Aby korzystać z menu BLOKADA, należy stworzyć 4-cyfrowe hasło. Przy pomocy przycisków **AV < ▶** oraz ENTER można utworzyć lub zmienić hasło.

#### **Ocena**

Aby określić poziom od 1(dzieci) do 8 (dorośli).

#### **Hasło**

Aby utworzyć lub zmienić hasło.

#### **W razie utraty swojego hasła.**

Wyjąć płytę, nacisnąć przyciski SETUP oraz OPTION, a następnie ENTER i wprowadzić kod "2104". Hasło zostanie skasowane.

### **Kod regionu**

Aby wprowadzić standaryzowany kod regionu, patrz lista kodów regionów na stronie 15.

## **Menu [INNE]**

#### **Próbkowanie**

Aby wybrać prędkość przesyłu bitów podczas nagrywania bezpośrednio z Audio CD do USB. Wyższa wartość bitów daje lepszą jakość dźwięku. Szczegóły dotyczące metod nagrywania, patrz strona 13.

#### **DivX VOD**

O PLIKACH DIVX: DivX® to cyfrowy format wideo stworzony przez firmę DivX, Inc. Niniejsze urządzenie jest oficjalnie zatwierdzone jako DivX Certified® i może odtwarzać pliki wideo DivX. Odwiedź stronę www.divx.com, aby dowiedzieć się więcej i pobrać oprogramowanie umożliwiające konwersję Twoich plików na DivX wideo.

O DIVX WIDEO NA ŻĄDANIE: To urządzenie DivX Certified® musi zostać zarejestrowane, aby móc na nim odtwarzać filmy DivX Video-on-Demand (VOD). Aby uzyskać kod rejestracyjny, zlokalizuj sekcję DivX VOD w menu konfiguracji urządzenia. Aby uzyskać informację o tym jak dokonać rejestrację należy wejść na stronę internetową vod.divx.com.

**[Zarejestruj]:** Wyświetla kod rejestracyjny odtwarzacza.

**[Wyrejestruj]:** Dezaktywuje odtwarzacz i wyświetla kod dezaktywacyjny.

# **4 Praca**

## **Menu ekranowe**

Można wyświetlać na ekranie różne informacje oraz dokonywać regulacji różnych opcji dotyczących załadowanej płyty lub pamięci USB.

## **Wyświetlanie informacji o zawartości DVD MOVIE**

Przy pomocy przycisków DISPLAY oraz ▲▼ → można wyświetlać różne informacje dotyczące odtwarzania.

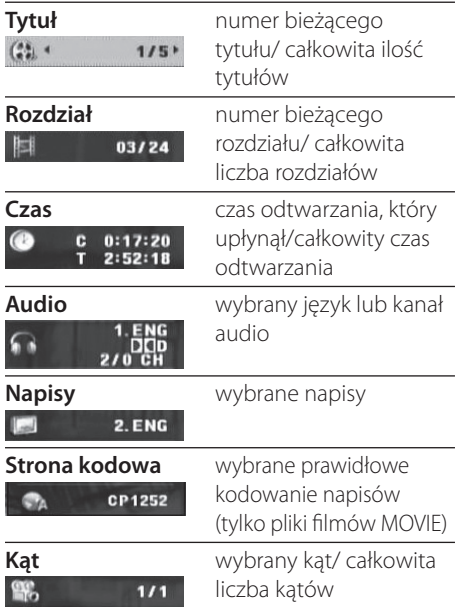

# **Ogólne informacje o odtwarzaniu**

## **Odtwarzanie płyt**

- **1.** Nacisnąć przełącznik zasilania.
- **2.** Otworzyć podajnik płyt, naciskając przycisk  $\triangle$  i włożyć
- **3.** Zamknąć podajnik płyt.
- 4. Aby uruchomić odtwarzanie, nacisnąć >/II. Płyta DVD zostanie załadowana automatycznie.

## **Odtwarzenie zawrtości pamięć USB**

- **1.** Nacisnąć przełącznik zasilania.
- **2.** Podłączyć pamięć USB do urządzenia.
- 3. Nacisnąć 8 (RETURN), aby wybrać pamięć USB.
- **4.** Wybrać żądany plik.
- **5.** Nacisnąć  $\blacktriangleright$ /II, aby uruchomić odtwarzanie pliku.

# **Obsługa podstawowa**

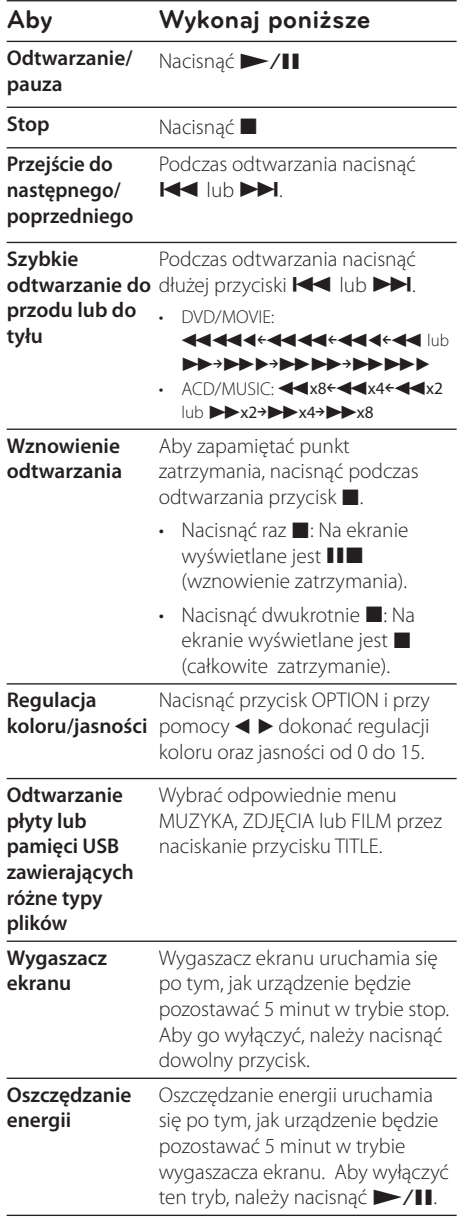

# **Odtwarzanie zaawansowane**

## **Film DVD MOVIE**

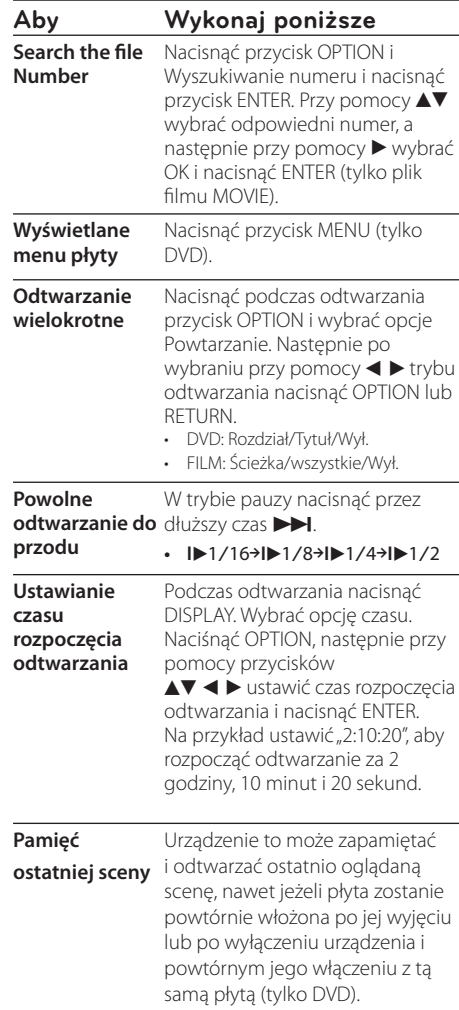

## **Muzyka ACD MUSIC**

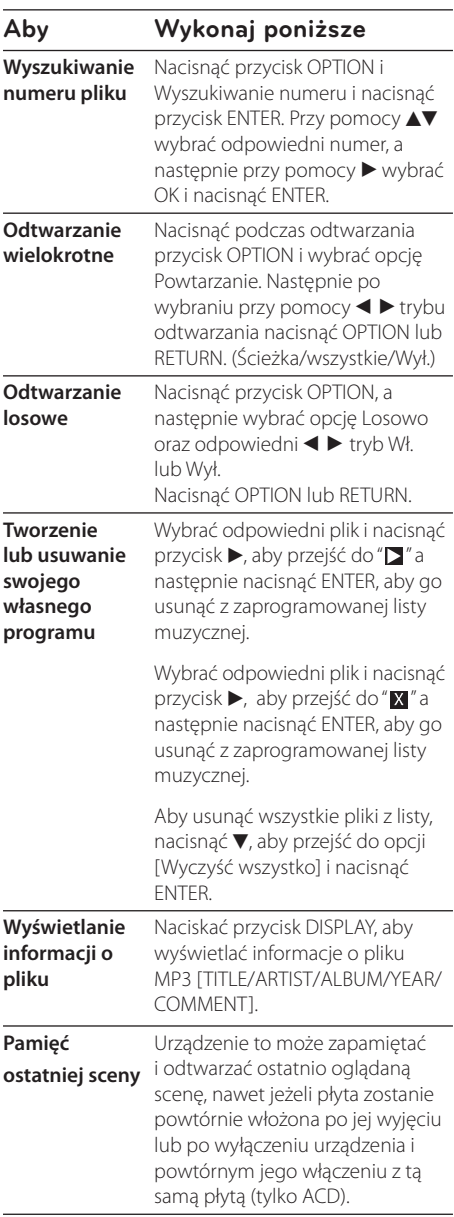

# **Nagrywanie**

**płyty Audio CD**  włożyć płytę Audio CD. Nacisnąć **w pamięci USB** przycisk OPTION i wybrać menu Podłączyć pamięć USB oraz [Nagrywanie CD]. Przy pomocy ▲▼ wybrać odpowiedni utwór i nacisnąć ENTER.

- opcje [X1] lub [X4] Nacisnąć OPTION podczas nagrywania
- X1: Nagrywanie z prędkością x 1 podczas słuchania muzyki.
- X4: Nagrywanie z prędkością x 4 bez słuchania muzyki.

Wykonywanie nieautoryzowanych kopii materiałów chronionych przed kopiowaniem, takich jak programy komputerowe, pliki, audycje lub nagrania dźwiękowe może być niezgodne z zasadami praw autorskich i może być przestępstwem. Urządzenie to nie może być wykorzystywane do tego celu.

**Bądź odpowiedzialny Szanuj prawa autorskie**

# **Zdjęcia PHOTO**

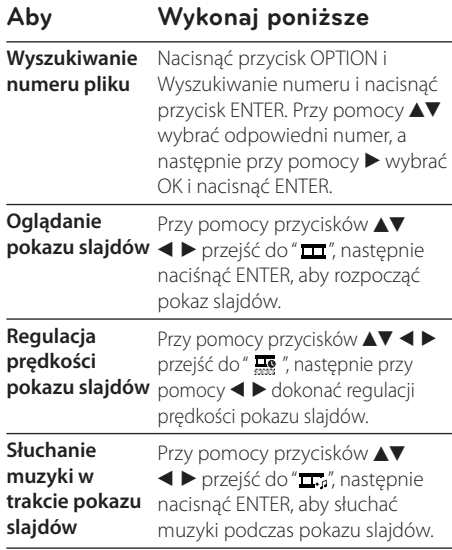

# **5 Rozwiązywanie problemów**

# **Rozwiązywanie problemów**

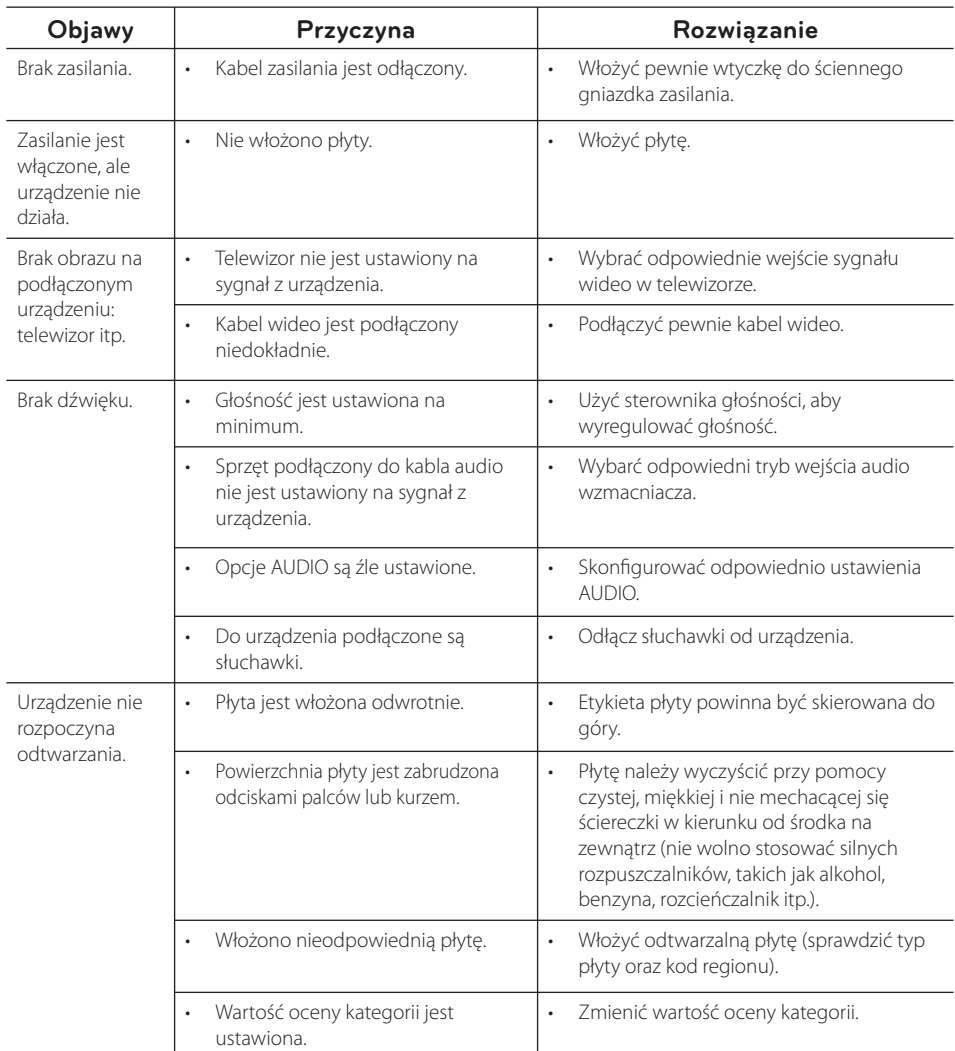

# **6 Załącznik**

# **Lista kodów obszarów**

Wybrać kod obszaru z listy.

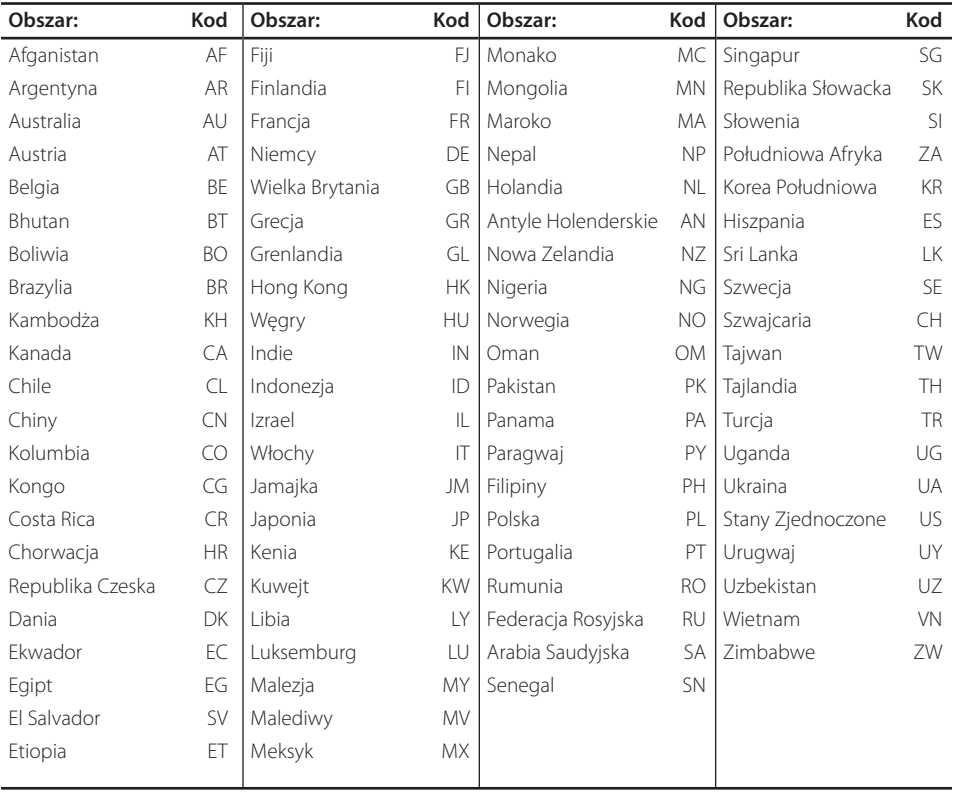

# **Lista kodów języków**

Użyć tej listy, by wprowadzić odpowiedni kod dla następujących ustawień początkowych: [Dysk Audio], [Dysk Napisy], [Dysk Menu].

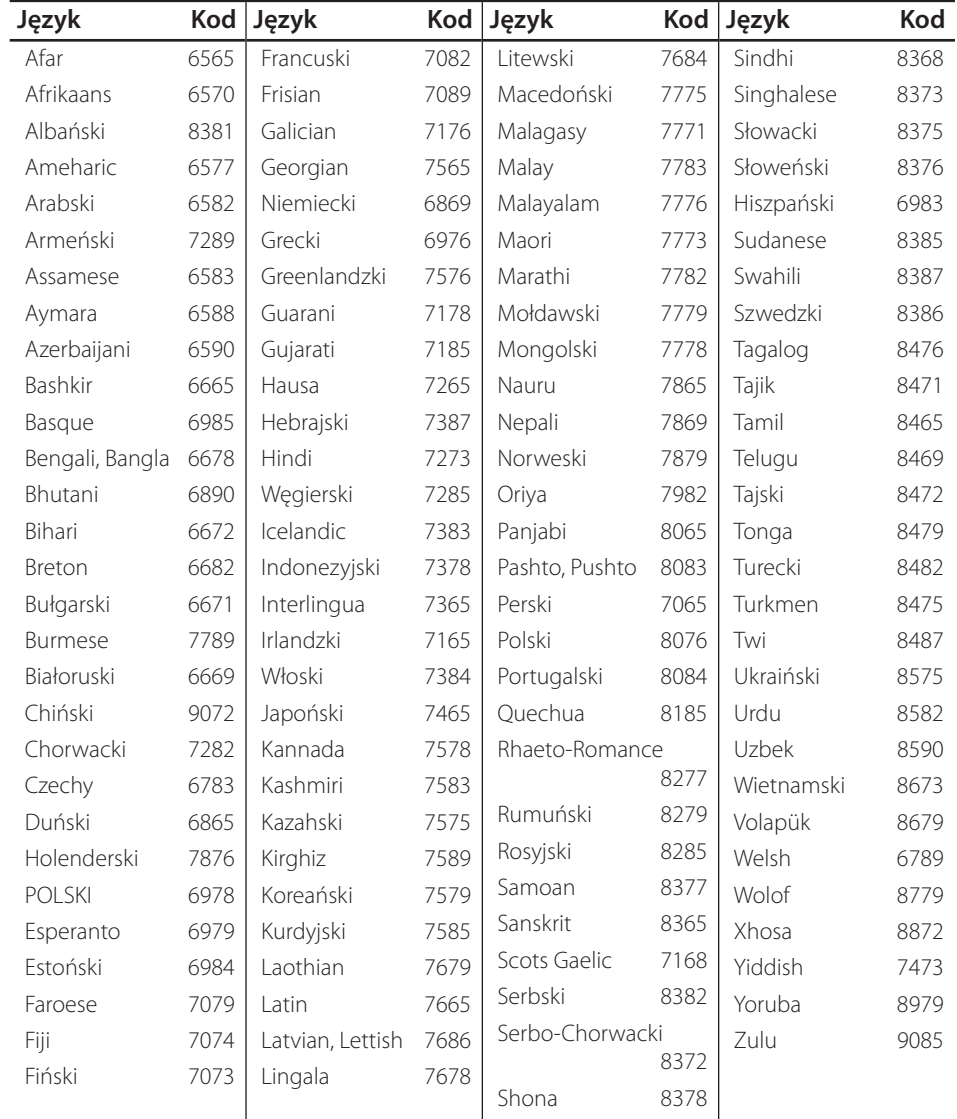

**Załącznik 6**

# **Specyfi kacje**

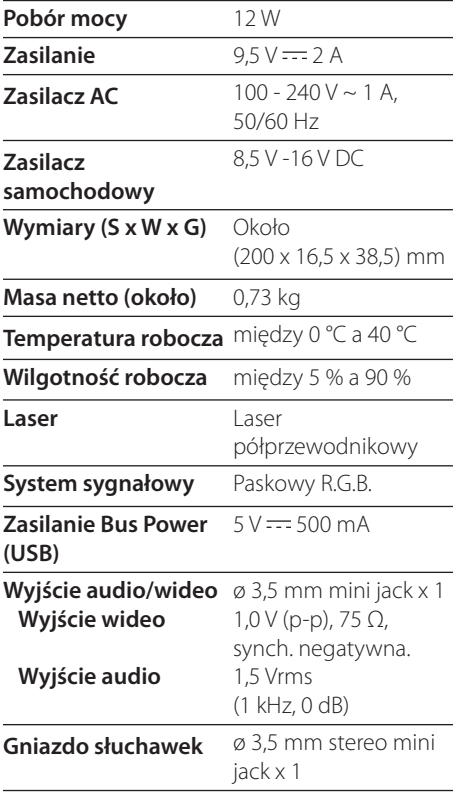

### **Wyświetlacz ciekłokrystaliczny**

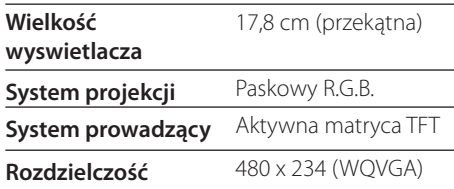

# **Znaki handlowe i licencje**

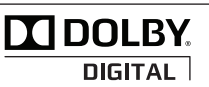

Wyprodukowane na licencji Dolby Laboratories. Dolby oraz symbol podwójnego D są znakami towarowymi Dolby Laboratories.

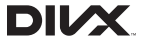

DivX®, DivX Ceritified® oraz loga powiązane są znakami handlowymi firmy DivX, Inc., używanymi na podstawie licencji.

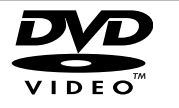

"Logo DVD"jest znakiem handlowym DVD Format/ Logo Licensing Corporation.

• Projekt i specyfikacje mogą ulec zmianom bez powiadomienia.

**Załącznik 6**

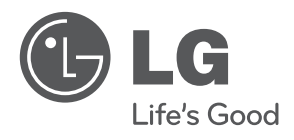